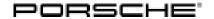

### **Technical Information**

Service

104/21 ENU 9025

9

# Complaint – Average Consumption Value Display Resets Automatically: Re-Programming Instrument Cluster Control Unit (104/21)

Model Line: Taycan (Y1A)

Model Year: As of 2020 up to 2021

Concerns: Instrument cluster control unit

Information: The customer complains that the average consumption value display resets to 0.0 mi/kWh after a vehicle

mileage of 74.1 miles.

This may be caused by defective software in the instrument cluster.

Action required: In the event of a customer complaint, re-program the instrument cluster control unit using the relevant programming code.

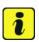

#### Information

The total time required for control unit programming is approx. 15 minutes.

### Required tools

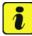

#### Information

The Taycan is equipped as standard with a **lithium starter battery**, which must only be charged using suitable battery chargers.

For further information about the battery chargers to be used, see:

- ⇒ Workshop Manual '2706IN General information on the 12-volt lithium-ion battery'
- ⇒ Workshop Manual '270689 Charging battery/vehicle electrical system'

Tools:

- Battery charger with a current rating of at least 90 A and a current and voltage-controlled charge map for lithium starter batteries, e.g. VAS 5908 Battery charger 90 A
- 9900 PIWIS Tester 3 with PIWIS Tester software version 40.200.010 (or higher) installed

### Preparatory work

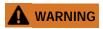

Electrically moved side windows and rear spoiler

- Danger of limbs being trapped or severed
- · Risk of damage to components

### Service

9025 ENU **104/21** 

- ⇒ Do not reach into the danger area.
- ⇒ Keep third parties away from the danger area.
- ⇒ Do not move components or tools into the danger area.
- ⇒ Retract roll-up sun blinds on the rear side windows before starting programming or coding.

### NOTICE

Fault entry in the fault memory and control unit programming aborted due to undervoltage.

- Increased current draw during diagnosis or control unit programming can cause a drop in voltage, which can result in one or more fault entries and the abnormal termination of the programming process.
- ⇒ Before starting control unit programming, connect a suitable battery charger with a current rating of at least 90 A to the vehicle.

### NOTICE

Control unit programming will be aborted if the WiFi connection is unstable.

- An unstable WiFi connection can interrupt communication between the PIWIS Tester and the vehicle communication module (VCI). As a result, control unit programming may be aborted.
- ⇒ During control unit programming, always connect the PIWIS Tester to the vehicle communication module (VCI) via the USB cable.

### NOTICE

Control unit programming will be aborted if the driver's key is not recognized

- If the driver's key is not recognized in the vehicle, programming cannot be started or will be interrupted.
- ⇒ Place the driver's key with the back facing down into the front left storage compartment in the center console to guarantee a continuous radio link between the vehicle and the driver's key.

#### Work Procedure: 1

- Place the driver's key with the back facing down into the front left storage compartment in the center console (emergency start tray) to guarantee a continuous radio link between the vehicle and the driver's key  $\Rightarrow$  *Emergency start tray*.
- 2 Carry out general preliminary work for control unit programming as described in ⇒ Workshop Manual '9XOOIN Basic instructions and procedure for control unit programming section on "Preliminary work".

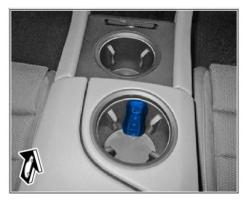

Emergency start tray

### Re-programming instrument cluster control unit

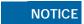

Use of a PIWIS Tester software version that is older than the prescribed version.

- · Measure is ineffective
- ⇒ Always use the prescribed version or a higher version of the PIWIS Tester software for control unit programming and coding.
  - 1 The basic procedure for programming a control unit is described in the Workshop Manual ⇒ Workshop Manual '9X00IN Basic instructions and procedure for control unit programming section on "Programming".

Specific information on control unit programming in the context of this Technical Information:

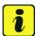

#### Information

The following initial software version of the instrument cluster control unit is required for the control unit programming described here: **0595**.

For the source software, open programming campaigns may be necessary.

| Required PIWIS Tester software version: | <b>40.200.010</b> (or higher)                                                                                                    |
|-----------------------------------------|----------------------------------------------------------------------------------------------------|
| Type of control unit programming:       | Control unit programming using the 'Campaign' function in the Additional menu on the PIWIS Tester by entering a programming code.                                                                                                    |
| Programming code:                       | B4L6T                                                                                                    |
| Programming sequence:                   | Read and follow the <b>information and instructions on the PIWIS Tester</b> during the guided programming sequence.  During the programming sequence, the instrument cluster control unit is <b>re-programmed</b> and then automatically <b>re-coded</b> . <b>Do not interrupt programming</b> . |
| Programming time (approx.):             | 15 minutes                                                                                                    |

# **Technical Information**

| Software version for the instrument cluster control unit programmed during programming:  The software version information in the programmed data record is based on the specified PIWIS Tester software version.  Please note that this may have changed in a higher software version. | O598  Following control unit programming, the software version can be read out of the instrument cluster control unit in the ⇒ 'Extended identifications' menu using the PIWIS Tester. |
|----------------------------------------------------------------------------------------------------|----------------------------------------------------------------------------------------------------|
| Procedure in the event of error messages appearing during the programming sequence:                                                                                                    | ⇒ Workshop Manual '9X00IN Basic instructions and procedure for control unit programming - section on "Fault finding".                                                                  |
| Procedure in the event of abnormal termination of control unit programming:                                                                                                    | Repeat control unit programming by restarting programming.                                                                                                    |

2 Commission component protection.

For instructions, see:

⇒ Workshop Manual '903555 Replacing Gateway control unit'

### **Concluding work**

Work Procedure: 1

Carry out general subsequent work for control unit programming as described in  $\Rightarrow$  *Workshop Manual '9X00IN Basic instructions and procedure for control unit programming using the PIWIS Tester - section on "Subsequent work"'*.

#### Invoicing

Invoicing:

For documentation and warranty invoicing, enter the labor operations and PQIS coding specified below in the warranty claim:

| APOS     | Labor operation                 | I No. |
|----------|---------------------------------|-------|
| 90252590 | Programming instrument clusters |       |

### PQIS coding:

| Location (FES5)   | 90250 | Instrument cluster        |
|-------------------|-------|---------------------------|
| Damage type (SA4) | 1614  | Function not as specified |

References:

⇒ Technical Information '9X00IN WMA5 Workshop campaign - Updating software for various control units'

# **Technical Information**

Service

104/21 ENU 9025

9

- ⇒ Technical Information '9X00IN WMA6 Workshop campaign Updating software for various control units'
- ⇒ Workshop Manual '2706IN General information on the 12-volt lithium-ion battery'
- ⇒ Workshop Manual '270689 Charging battery/vehicle electrical system'
- ⇒ Workshop Manual '9X00IN Basic instructions and procedure for control unit programming using the PIWIS Tester'

Important Notice: Technical Bulletins issued by Porsche Cars North America, Inc. are intended only for use by professional automotive technicians who have attended Porsche service training courses. They are written to inform those technicians of conditions that may occur on some Porsche vehicles, or to provide information that could assist in the proper servicing of a vehicle. Porsche special tools may be necessary in order to perform certain operations identified in these bulletins. Use of tools and procedures other than those Porsche recommends in these bulletins may be detrimental to the safe operation of your vehicle, and may endanger the people working on it. Properly trained Porsche technicians have the equipment, tools, safety instructions, and know-how to do the job properly and safely. Part numbers listed in these bulletins are for reference only. The work procedures updated electronically in the Porsche PIWIS diagnostic and testing device take precedence and, in the event of a discrepancy, the work procedures in the PIWIS Tester are the ones that must be followed.

© 2021 Porsche Cars North America, Inc.